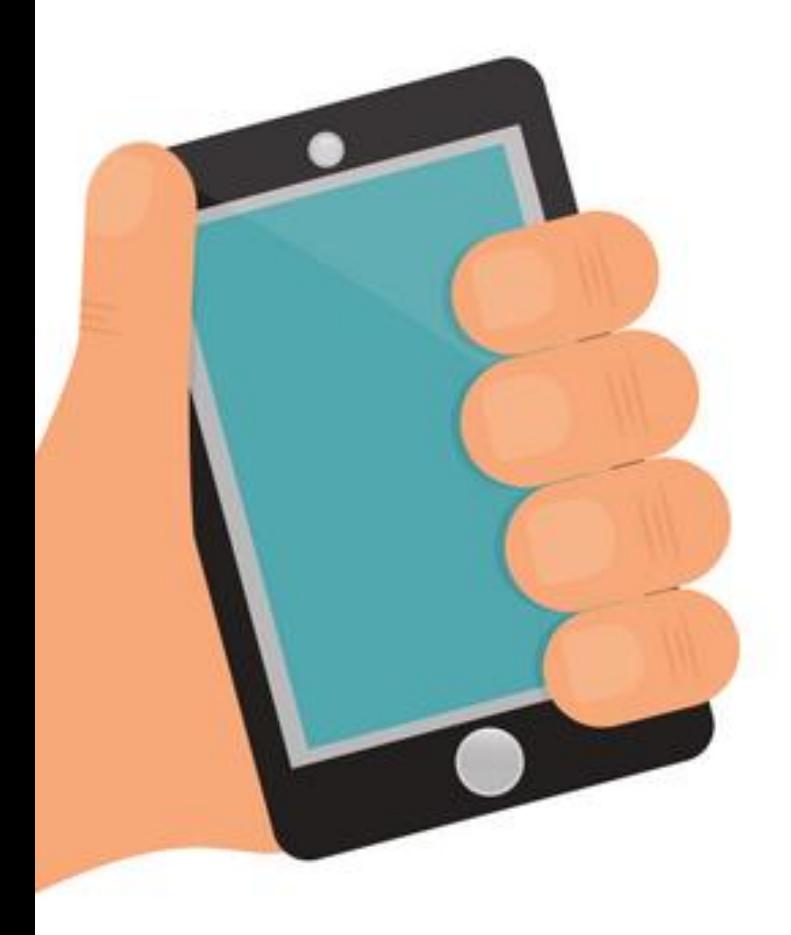

# Da Chapter 3 วิดเจ็ตและการแสดงผล

By Aj.Lattagarn Kuikaew

### Outline

● Widget ● Scaffold ● Container ● Text ● AppBar ● Column

- Row
- Icon
- Image
- Center
- Padding
- Listview

## โครงสร้างโปรเจ็ค

- **lib** เก็บไฟล์ที่แยกหน้าแอพต่างๆมีนามสกุล .dart เช่น main.dart ถูกประกาศให้เป็นจุดเริ่มต้นทำงานของแอพเราโดยรันผ่านเมธอด  $\overline{\mathbf{a}}$ main หรือทําเป็นรูปแบบ mvc ก็ได้
- $\bullet$  **pubspec.yaml** สำหรับการตั้งค่าโปรเจคหรือใช้งานไลบราลี่ต่างๆ
- **android , ios** จัดเก็บโปรเจคของ application แต่ละระบบเอาไว้

# กำหนดชื่อแอพ Android ใหม่

1. android -> app ->src -> main->AndroidManifest.xml 2. กําหนดชื่อแอพใหม่ใน android:label 3. Build 4. เสร็จสมบูรณ์

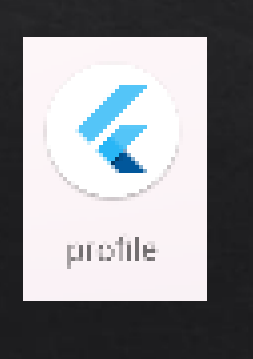

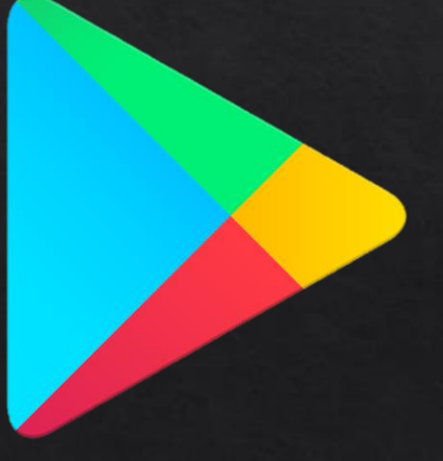

## ความละเอียดหน้าจอ

1. hdpi (high-density) - หน้าจอความละเอียดสูง 2. mdpi (medium-density) หน้าจอความละเอียดปานกลาง 3. xhdpi 4. xxhdpi 5. xxxhdpi

# กำหนดไอคอนให้แอพ

1. pub.dev

- 2. ติดตั้ ง package flutter\_launcher\_icons
- 3. android -> app->src->main->res (resource) -> รูปแบบความละเอียด หน้าจอ
- ี่ 4. โฟลเดอร์ที่แยกเก็บภาพไอคอนสำหรับใช้แสดงผลในหน้าจอที่มี ความละเอียดแตกต่างกัน

## **กำหนดไอคอนให้แอพ**

#### https://pub.dev/

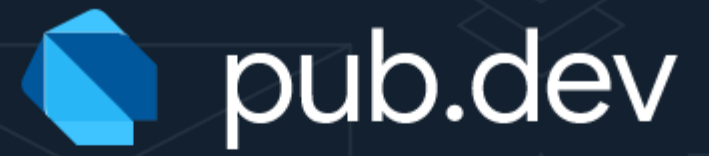

flutter laincher icons  $Q_{\rm c}$ 

The official package repository for Dart and Flutter apps.

Supported by **Google** 

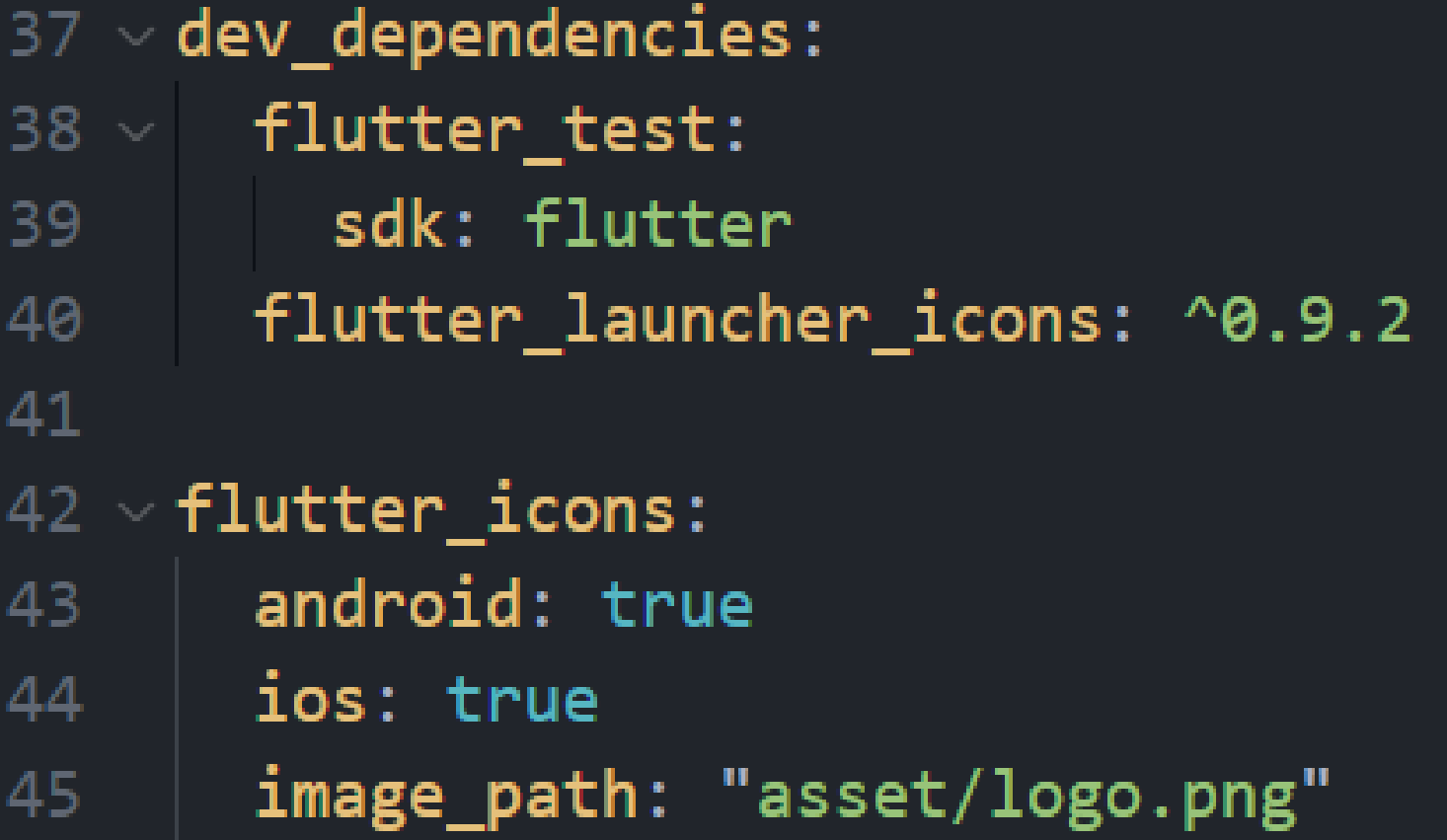

#### flutter pub run flutter\_launcher\_icons:main

- Creating default icons Android
- Overwriting the default Android launcher icon with a new icon

WARNING: Icons with alpha channel are not allowed in the Apple App Store. Set "remove alpha ios: true" to remove it.

• Overwriting default iOS launcher icon with new icon

√ Successfully generated launcher icons PS C:\FlutterApp\myapp>||

# Widget คืออะไร

แนวคิดในการแบ่ง User Interface ออกเป็นชิ้นส่วนต่างๆ แล้วทำหน้าที่ ้แสดงผลบนหน้าจอ เราจะเรียกชิ้นส่วนนี้ว่า **Widget** เช่น ปุ่ม ข้อความ เป็นต้น **่** Widget แต่ละตัวจะมีส่วนที่เรียกว่า **Properties** สําหรับกําหนดคุณสมบัติ ให้กับ Widget นั้นๆ ซึ่ง Widget แต่ละตัวก็มี Properties ที่หลากหลายให้เรา ใช้งานแตกต่างกันออกไป เช่น กําหนดสี เส้นขอบ ส่วนโค้ง เป็นต้น

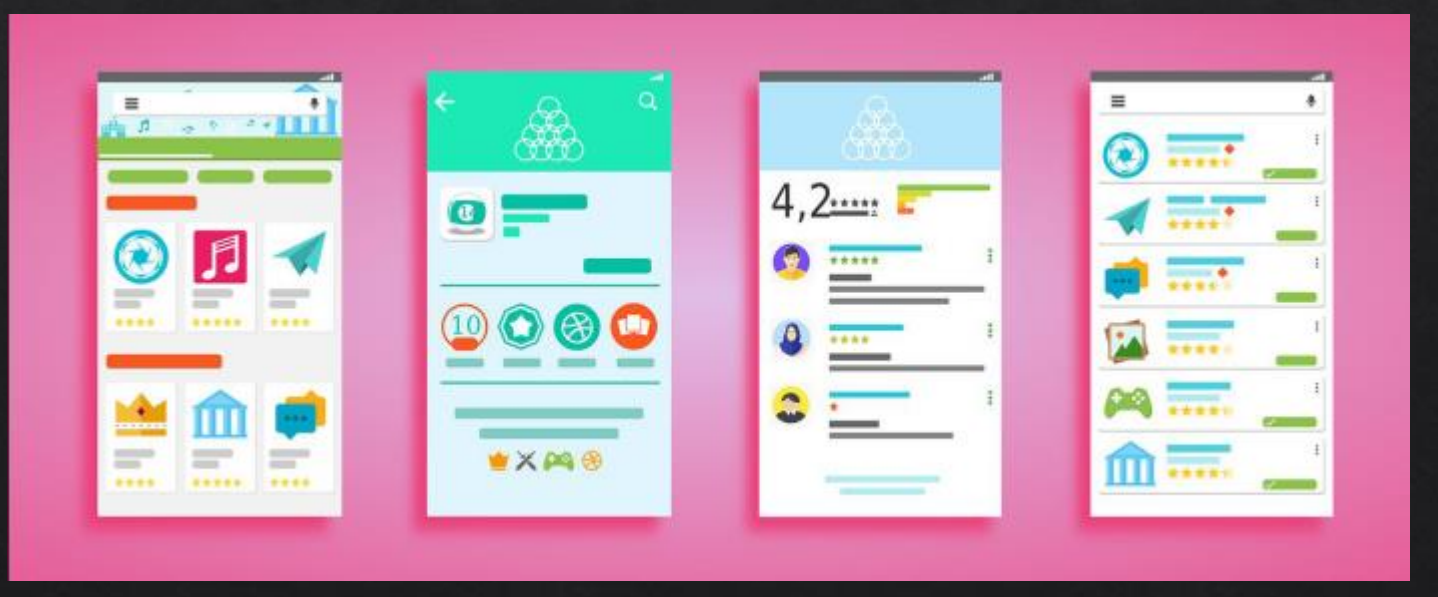

#### **https://docs.flutter.dev/development/ui/widgets**

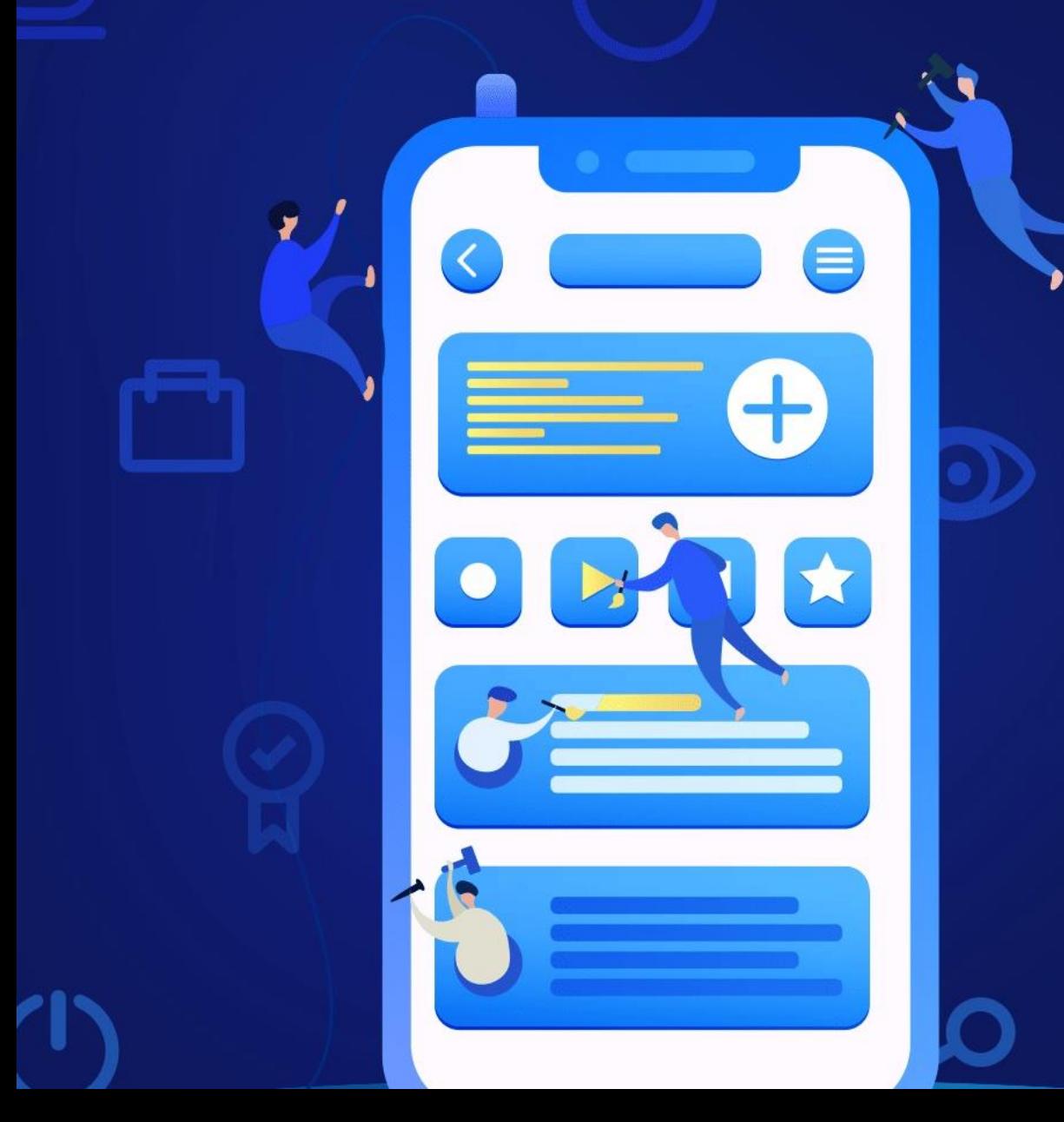

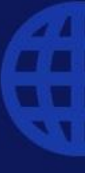

# Widget พื้นฐานที่อยู่ในภาษา Dart

- Text Widget สําหรับข้อความ
- RaisedButton สําหรับจัดการปุ่ม
- Row , Column สําหรับการสร้าง Layout (เค้าโครงหน้าแอพ) แบบแนวตั้ ง และแนวนอน
- Stack สร้าง Layout แบบซ้อนทับหรือเรียงลําดับ
- Container กล่องที่รวบรวม Widget ต่างๆ

ใน Flutter จะมี Widget ที่มีชื่อว่า Material Design **(มาตรฐานหรือโครงสร้างในการออกแบบบนสมาร์ทโฟนและเว็บ)** มากําหนดเป็น Layout ง่ายๆ ให้เรากําหนดชื่อ Title บน Appbar (เมนูด้านบน แอพ)

#### **Widget Tree**

คือการนํา Widget มาซ้อนทับกัน แบบแผนผังต้นไม้Widget ที่บรรจุ Widget อื่นให้อยู่ภายในเรียกว่า **Parent Widget** ส่วน Widget ที่ด้าน ในจะเรียกว่า **Children Widget**

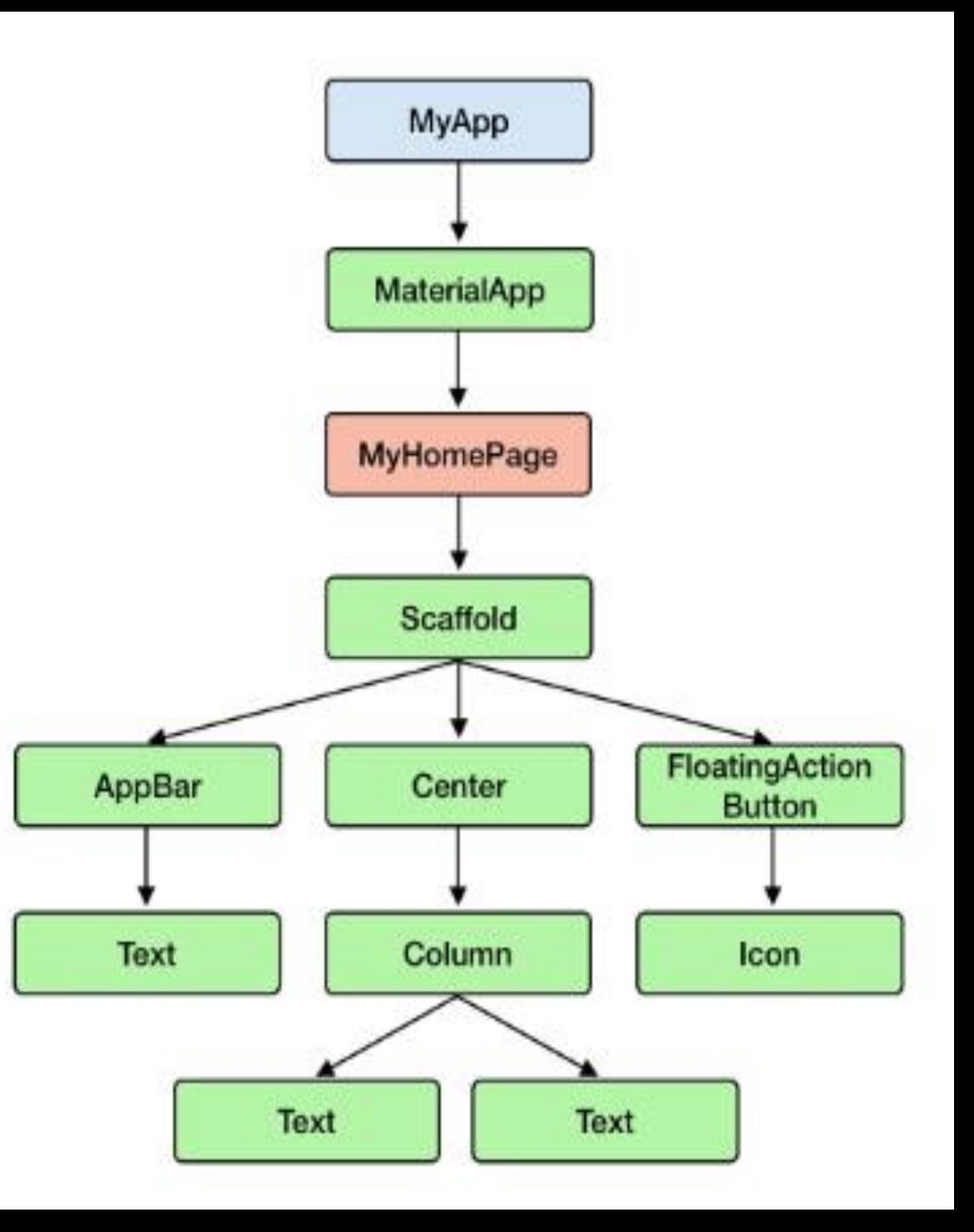

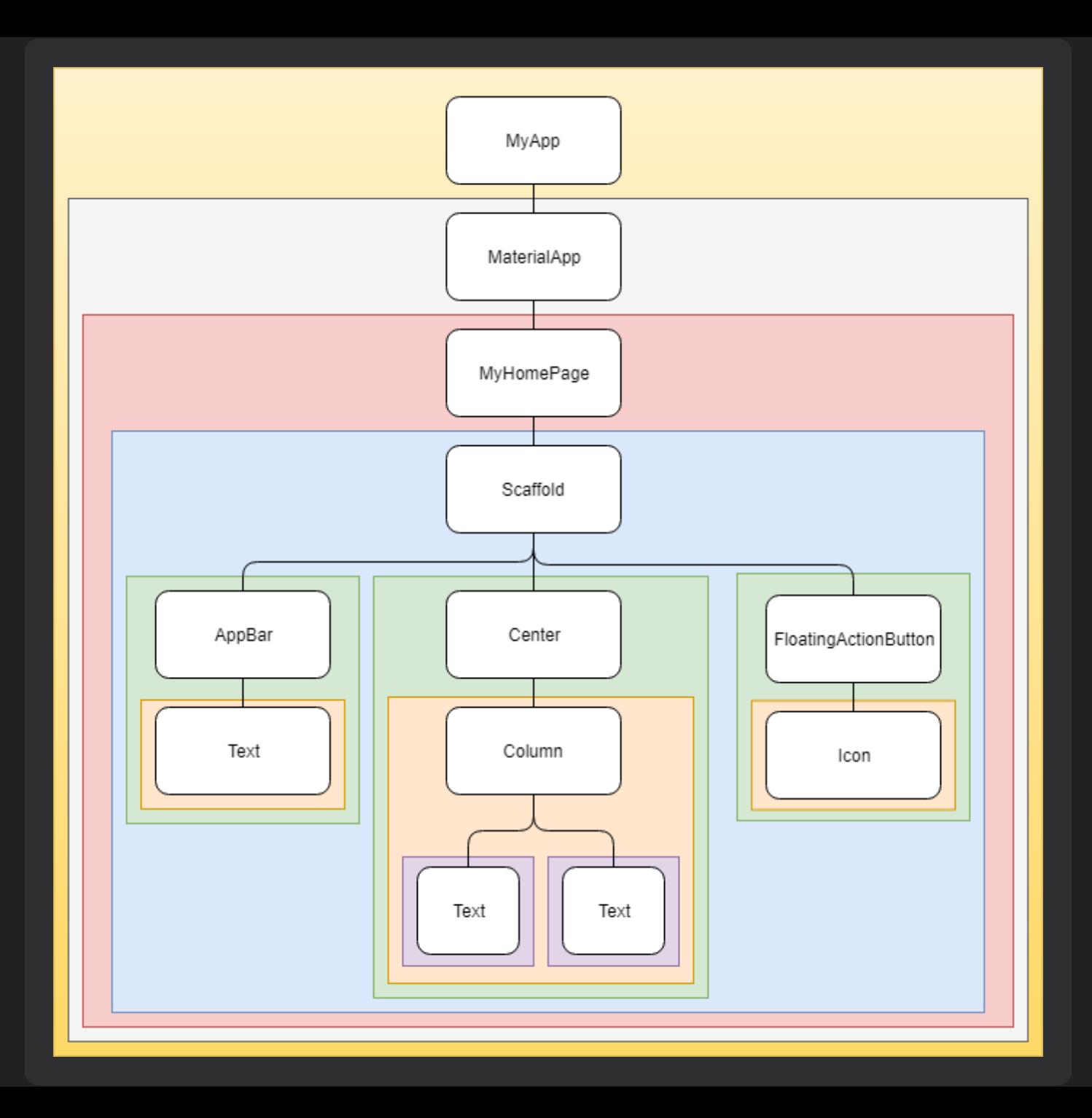

#### **child**

จะอยู่ใน Widget ที่บรรจุ Widget ได้ตัวเดียว เช่น Center , Container

#### **children**

จะอยู่ใน Widget ที่บรรจุ Widget ได ้ มากกว าหน ่ึงตัว **่** เช่น Row, Column, ListView, Stack

child takes a single widget

child: Text('foo')

children takes a list of widgets

children: <Widget>[Text('foo'), Text('bar')]

# เริ่มต้นใช้งาน Widget

#### **// ต้องการแสดงหน้าจอสวยๆ แทน console** import 'package:flutter/material.dart' ;

#### void main(){  $r$ unApp (app); //app คือการระบุ widget ต้องการทำงาน }

# เริ่มต้นใช้งาน MaterialApp Widget

MaterialApp จะใช้การควบคุมการแสดงผลในหน้าแอพของเรา

}

void main(){ var app = MaterialApp(title:"Hello" ,home:Text('My App')); **// สร้าง widget ขึ้นมา** runApp(app);

### **Scaffold**

Scaffold คือ Widget หน้าต่าง**ส าเร็จรูป**สําหรับจัดการ Layout หรือ โครงสร้างของหน้าแอพมีการคํานวณระยะห่างของแอพกับหน้าจอ Emulator ให้อัตโนมัติ

> ● appBar ● body

### appBar

#### appBar คือแถบ**เครื่องมือที่แสดงด้านบน**ของหน้าจอ ใช้เพื่อแสดงหัวข้อ สําคัญ หรือเมนูการใช้งานต่างๆ

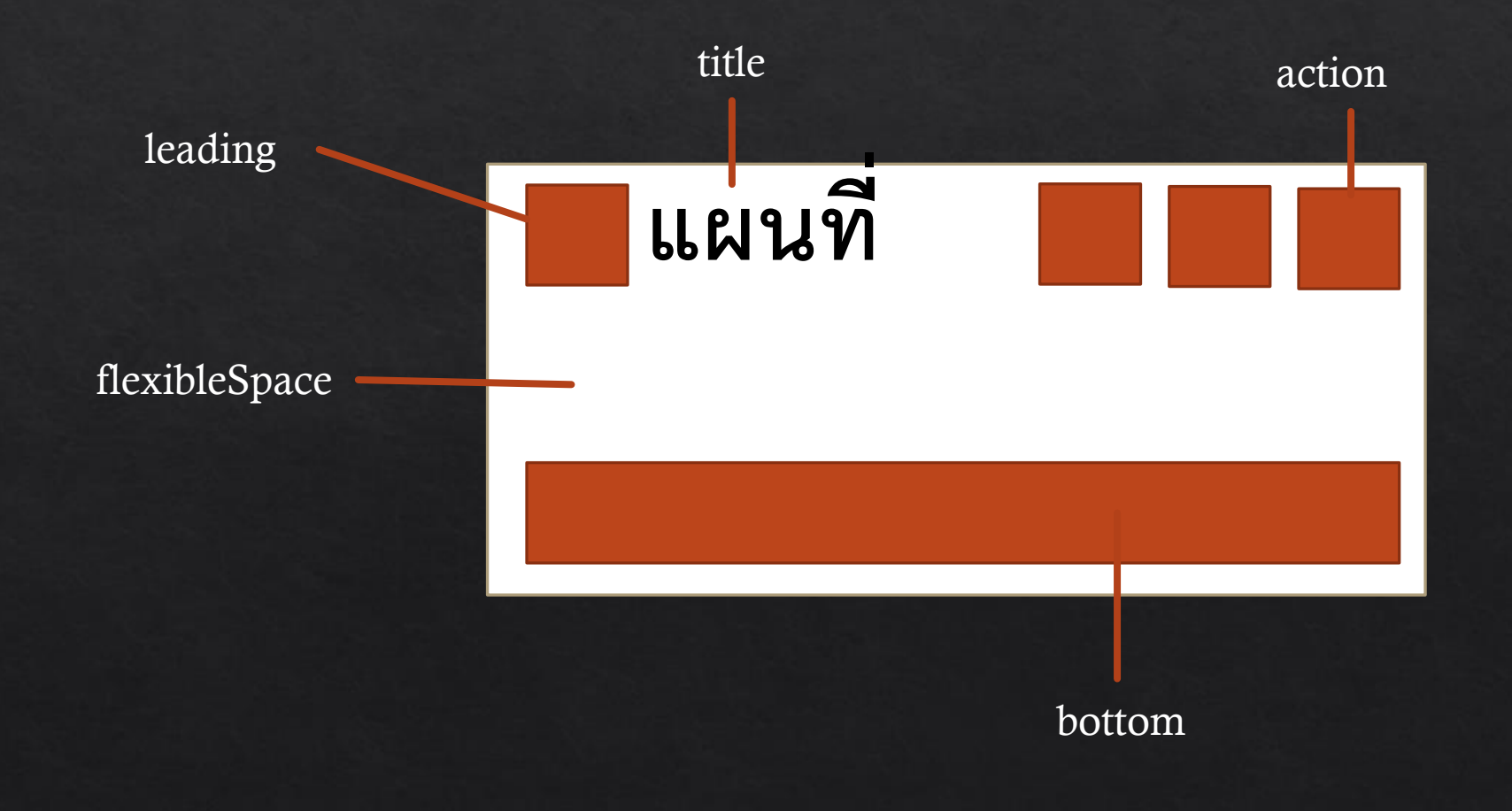

## **AppBar**

● title

- backgroundColor
- action
- automticallyImplyLeading
- bottom

```
home: Scaffold(
   appBar: AppBar(
     title: Text('ประวัติส่วนตัว'),
     actions: <Widget>[
       IconButton(
        onPressed: null,
        icon: Icon(Icons.add_alert),
       )
     ],
     automaticallyImplyLeading: false,
     backgroundColor: Colors.pink.shade700,
     bottom: PreferredSize(
      preferredSize: const Size.fromHeight(10.0),
      child: Text(
```
'โปรแกรมนี้จัดทำขึ้นเพื่อแนะนำตัวเอง', textAlign: TextAlign.center,

),

),

),

```
),
bottomNavigationBar: BottomAppBar(),
```
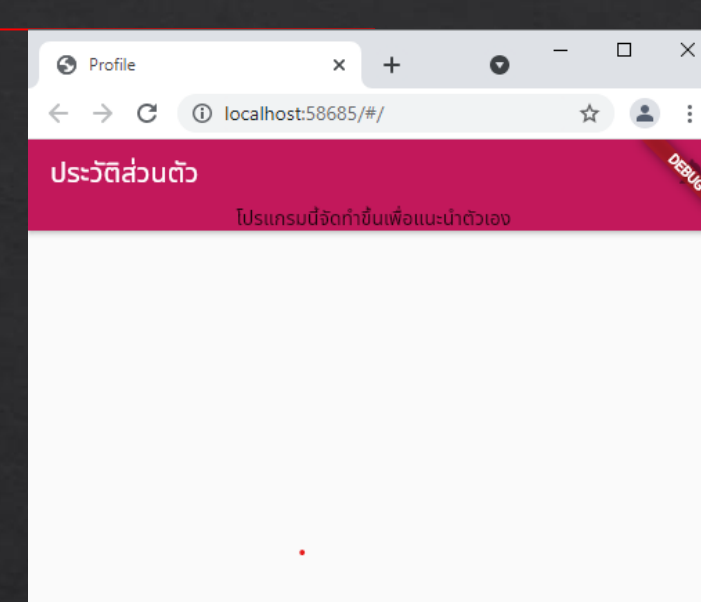

### appBar

#### appBar คือแถบ**เครื่องมือที่แสดงด้านบน**ของหน้าจอ ใช้เพื่อแสดงหัวข้อ สําคัญ หรือเมนูการใช้งานต่างๆ

import 'package:flutter/material.dart';

```
void main() {
 runApp(MyApp());
}
```

```
class MyApp extends StatelessWidget {
 @override
 Widget build(BuildContext context) {
  return MaterialApp(
      home: Scaffold(
    appBar: AppBar(),
   ));
  }
}
```
## **Body**

#### Body คือส่วนที่กําหนดเนื้อหาของการแสดงผลภายใน Scaffold สามารถ เขียนเป็น attribute ต่อจาก appBar ได้โดยคั่นด้วยเครื่องหมายจุลภาค  $\frac{1}{2}$

import 'package:flutter/material.dart';

void main() { runApp(MyApp()); }

class MyApp extends StatelessWidget { @override Widget build(BuildContext context) { return MaterialApp( home: Scaffold( appBar: AppBar(), body: Text('สวัสดี Flutter'), ), ); } }

```
วันชื่อลัทธกาญจน์ กุยแก้ว
void main() {
 var app = MaterialApp(
   title: "Profile",
                                                                   Body
   home: Scaffold(
    appBar: AppBar(
      title: Text('ประวัติส่วนตัว'),
     ),
    body: Text("ฉันชื่อลัทธกำญจน์ กุยแก้ว"),
   ),
   theme: ThemeData(primarySwatch: Colors.pink), //เปลี่ยนสี app
 );
 runApp(app);
}
```
้ประวัติส่วนตัว

#### **Text**

Text widget เป็น widget พื้นฐาน ใช้สําหรับแสดงข้อความ โดยใช้รูปแบบ **Text()** เช่น Text('Hello World') เมื่อทําการจัดรูปแบบ ข้อความ "Hello World' ก็จเป็นการกำหนดรูปแบบให้กับข้อความทั้งหมด ไม่สามารถแยกกำหนด ให้กับคําว่า "Hello" และ "World" แยกรูปแบบกันไม่ได้ ยกตัวอย่างเช่น การ กําหนดค่าจากผลลัพธ์ด้านบน ที่ผ่านมา ก็ได้เป็น

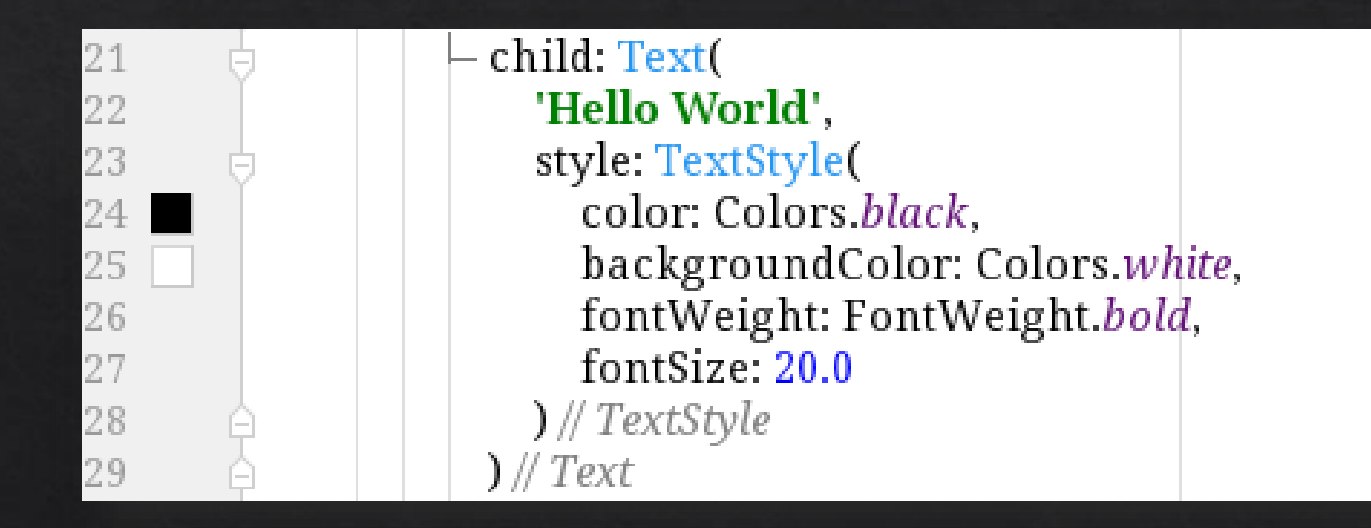

## TextAlign

การจัดแนวการแสดงผลของข้อความ

### **textAlign.center**

● center ● justify ● left ● right

### Overflow

#### การกําหนดคุณสมบัติการมองเห็นในการแสดงผลข้อความที่มีจํานวน ตัวอักษรมากๆ จนล้นขอบเขตของหน้า

ทดสอบข้อความ <mark>กำหนดให้ยาวกว่าความกว้าง</mark> ่หน้าจอ่

ุทดสอบข้อความ กำหนดให้ยาวกว่าความกว้าง...<mark>.</mark>

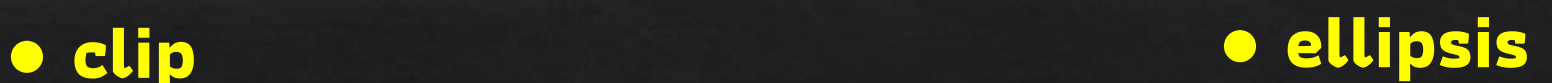

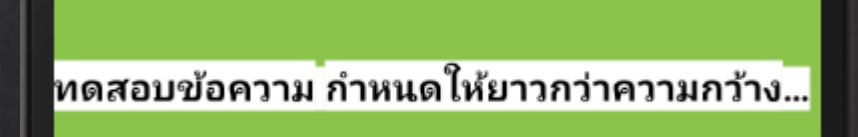

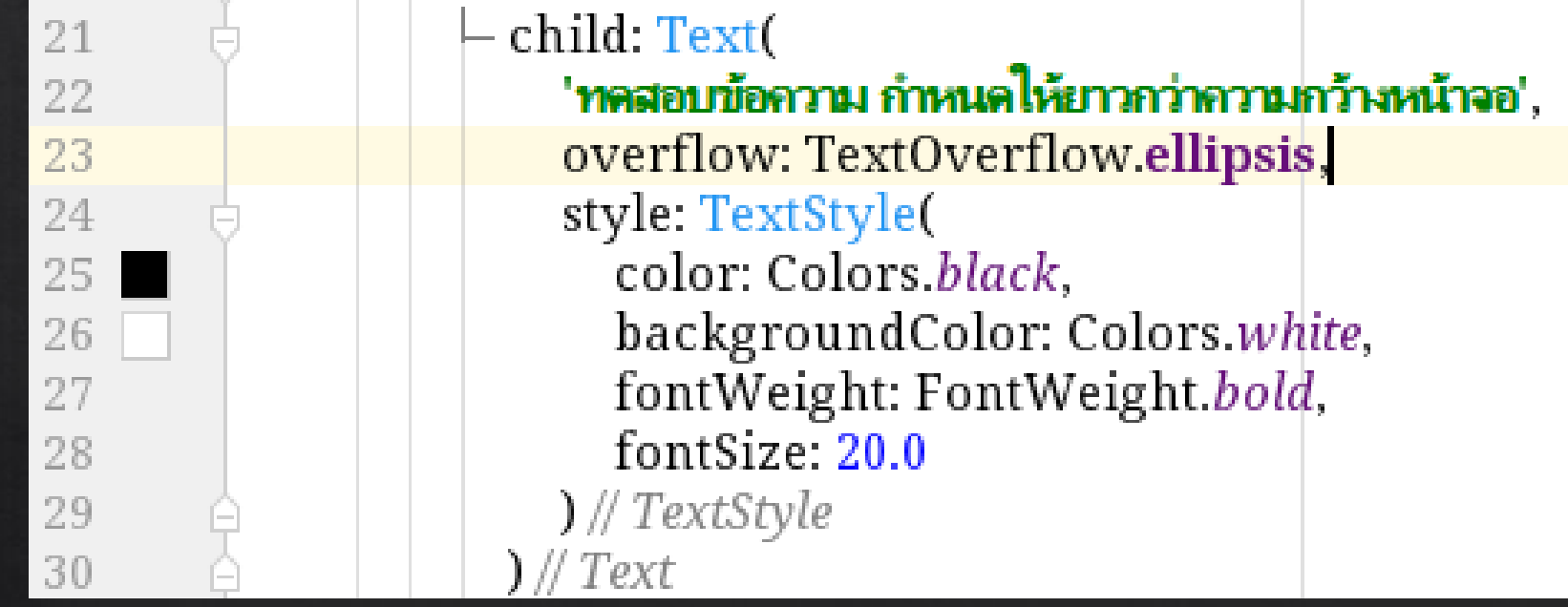

### **Style**

#### การกําหนดรูปแบบสไตล์ข้อความ เช่น ขนาดตัวอักษร ขนาดความหนา ตัวอักษร สี ฟอนต์เป็นต้น

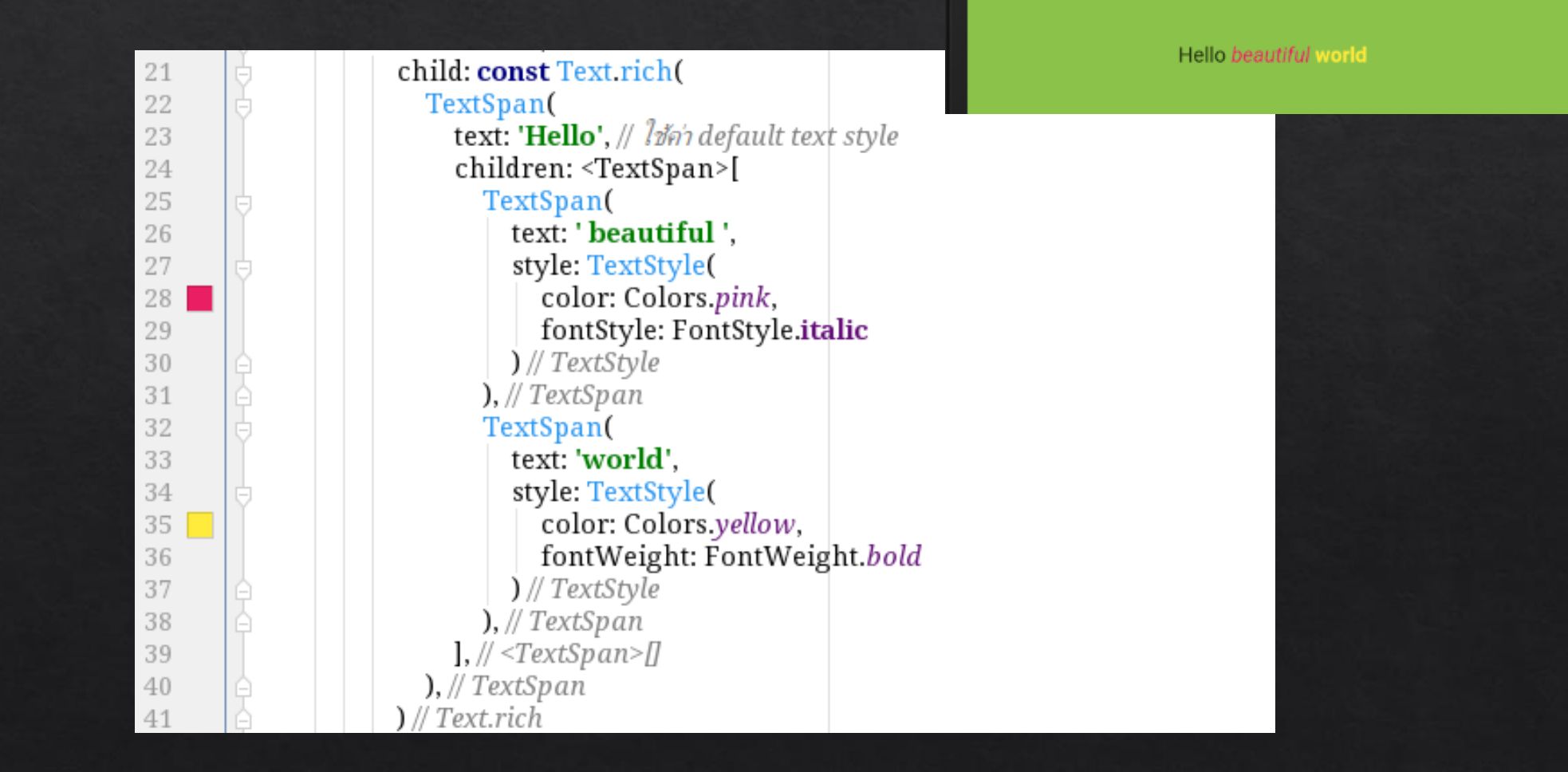

# กำหนดรูปแบบ font ให้กับ text

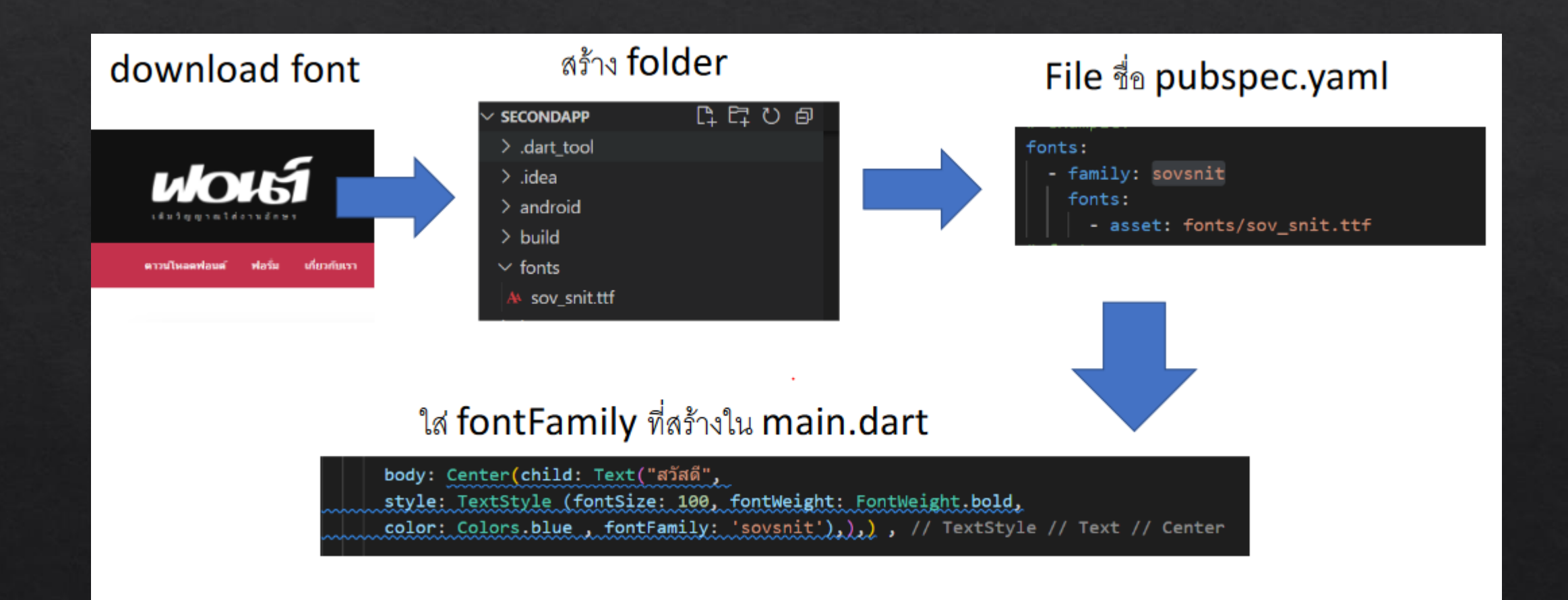

### Column

เป็นวิดเจ็ต ที่ใช้ในการจัดตําแหน่งการแสดงผลแบบคอลัมภ์เพื่อแยกวัตถุ เป็นสัดส่วนไม่ชิดติดกัน

```
body: Column(
       children: <Widget>[
          Text('สวัสดี'),
          Text('ฉันชื่อลัทธกำญจน์ กุยแก้ว'),
           Text('ชื่อเล่นแอน'),
        ],
      )
),
```
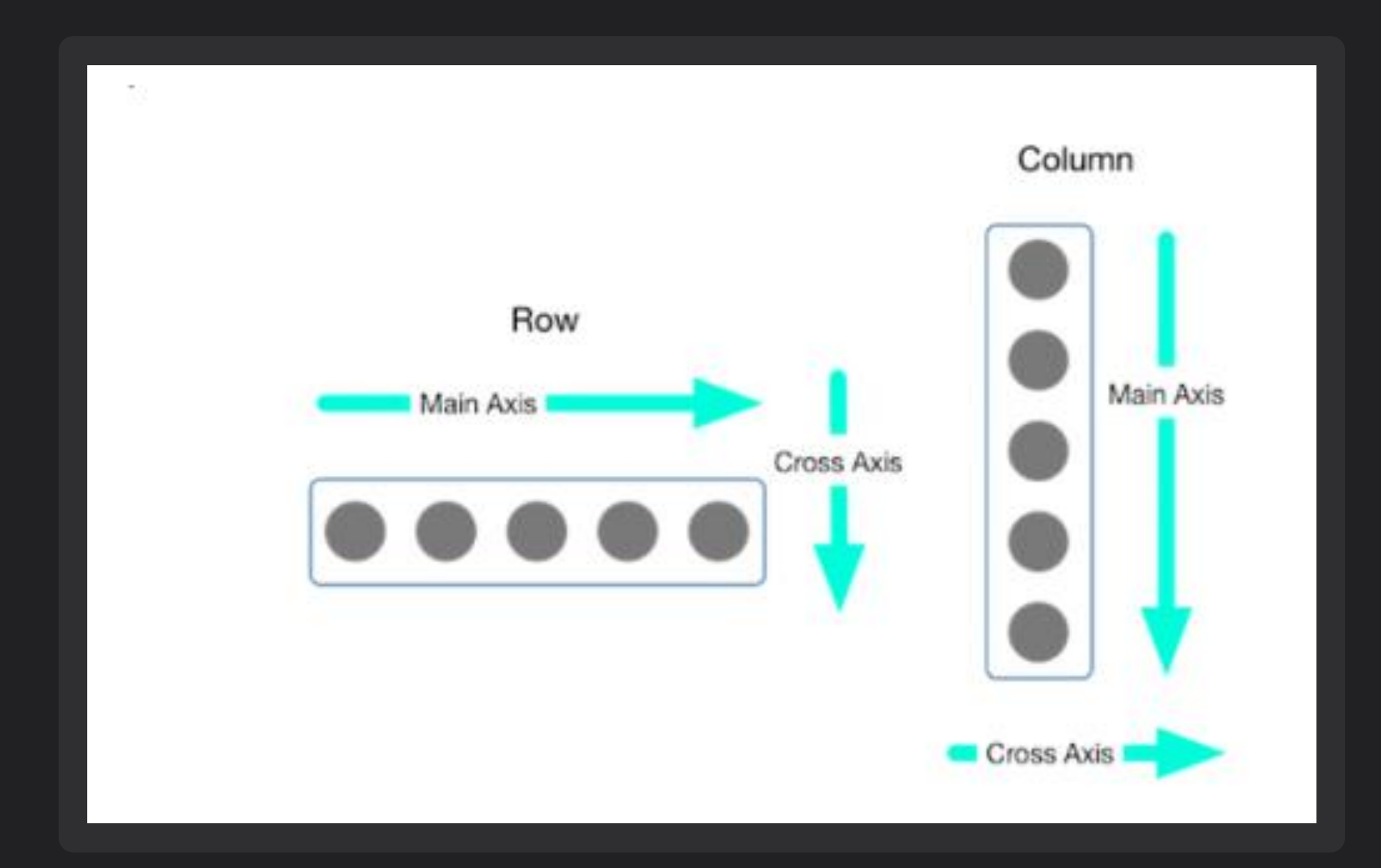

## Column

#### ● **crossAxisAlignment**

ก ํ าหนดการจัดแนวของวัตถ ทางขวาหรือแนวนอน ซ่ึงสามารถก ํ าหนดค่าการใช้งานได้ ุ

เช่น

- crossAxisAlignment : CrossAxisAlignment.start
- crossAxisAlignment : CrossAxisAlignment.center
- crossAxisAlignment : CrossAxisAlignment.end

#### ● **mainAxisAlignment**

ก ํ าหนดค ณสมบัติการจัดวางวัตถ ตามแนวตั้ง ซ่ึงสามารถก ํ าหนดค่าการใช้งานได้เช่น **ุ่**  $\overline{\mathbf{a}}$ 

- mainAxisAlignment : MainAxisAlignment.start
- mainAxisAlignment : MainAxisAlignment.center
- mainAxisAlignment : MainAxisAlignment.end

#### **Row**

เป็นวิดเจ็ต ที่ช่วยในการจัดตําแหน่งการแสดงผลของลูกๆ (children) ซ ่ึง ช่วยทําให้วิจิตรต่างๆสามารถจัดเรียงในแนวนอนได้ มักใช้ควบคู่กับการจัดแนว แบบคอลัมน์

```
body: Column(
       children: <Widget>[
              Row(
                 children: <Widget>[
         Text('สวัสดี'),
              Text('ฉันชื่อลัทธกำญจน์ กุยแก้ว'),
              Text('ชื่อเล่นแอน'),
       ],
     ) ),
);
```
#### Icon

เป็นรูปภาพกราฟฟิค ที่วาดขึ้นเพื่อใช้เป็นสัญลักษณ์เสริมกับข้อความ ช่วยให้ เข้าใจสักที่ต้องการศึกษาได้รวดเร็วขึ้น

● icons ● color ● size

● textDirection

**https://material.io/resources/icons**

```
children: const <Widget>[
   \overline{\mathsf{Icon}}Icons.android,
       color: Colors.green,
       size: 24.0,
   ),
],
```
#### Image

เป็นวิดเจ็ตที่ใช้แสดงรูปภาพ มีลักษณะพิเศษ ในการใช้งานที่แตกต่างกัน ชนิดของไฟล์รูปภาพที่รองรับการใช้งานมีหลายรูปแบบ

> ● image.asset ● image.network

### Image.asset

เป็นรูปแบบพื้นฐานที่ใช้แสดงผลรูปภาพ และถูกจัดเตรียมไว้เป็นทรัพยากร ในระบบที่มีแอพพลิเคชั่นสามารถเรียกใช้งานได้

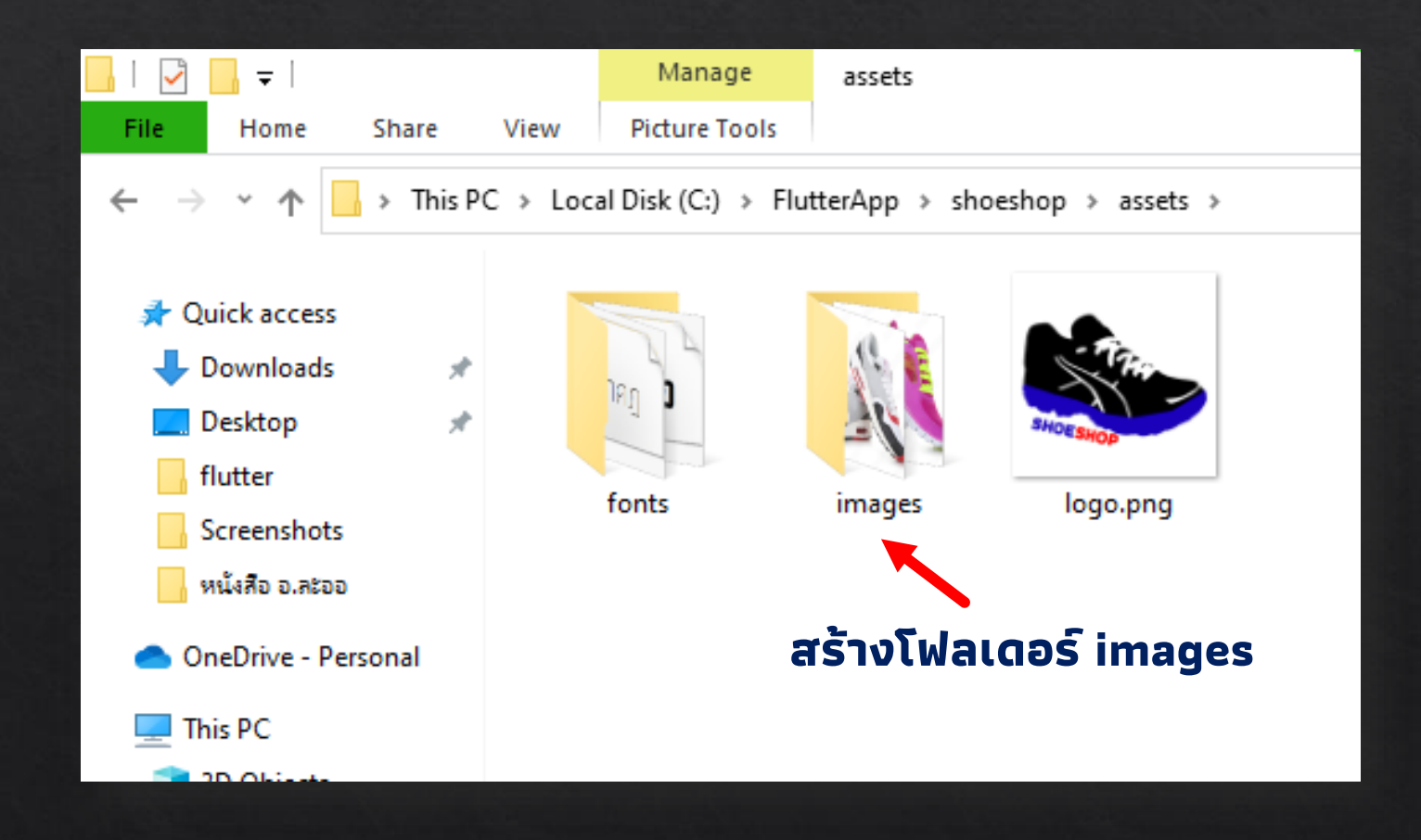

#### ทําการแก้ไขไฟล์ pubspec.yaml

#### assets:

- assets/images/1.jpg - assets/images/2.jpg - assets/images/3.jpg - assets/images/4.jpg - assets/images/5.jpg

#### เรียกใช้งาน

```
child: Image.asset(
      "assets/images/2.jpg",
       width: 150,
),
```
#### Image.network

้เป็นรูปแบบแสดงข้อมูลที่ได้จากตำแหน่งจัดเก็บบนเครือข่ายอินเตอร์เน็ต

```
body: Column(
       children: <Widget>[
         Row[
            children: \leq Widget>[
             Image.network('nount")
\mathbf{I}J.\big].
```
#### **Center**

เป็นวิดเจ็ต ที่ช่วยในการจัดแนวการแสดงผลของเนื้อหาใน Body ให้อยู่ ก ่ึงกลาง

body: Center( child: Container( child: Image.asset('asset/images/c1.jpg') ), ),

## **Padding**

เป็นวิดเจ็ต ที่ทำหน้าที่สำหรับแทรกวิดเจ็ตลูก โดยการเติมช่องว่างหรือเพิ่ม ่ ่<br>:<br>: ระยะห่าวไว้รอบๆ ภายในพื้นที่ๆ กําหนดด้วยค่าของ EdgeInsets

**• EdgeInsets.all** ● EdgeInsets.fromLTRB

## EdgeInsets.all

เป็ นการเว ้ นระยะห างจากขอบของวัตถ รอบท กด ้ านทั้ ง 4 ด้าน คือ ขอบ  $\ddot{\phantom{0}}$ **ุ** ด้านบน ซ้าย ล่าง และขวา โดยกําหนดเป็นระยะด้วยค่าตัวเลขเป็นพิกเซล รองรับการกําหนดค่าเลขจํานวนเต็มและเลขจํานวนจริง เช่น EdgeInsets.all(10)

## **EdgeInsets.fromLTRB**

เป็นการเว้นระยะห่าง โดยกําหนดระยะห่างจากขอบแบบที่เป็นค่าอิสระแยก จากกัน ค่าที่กำหนดให้เป็นพารามิเตอร์ จะต้องกำหนดทั้งหมด 4 ค่า โดย **่** เรียงลําดับจากขอบด้านซ้าย บน ขวา และล่าง ตามลําดับ เช่น EdgeInsets.fromLTRB(10,5,7,0)

```
body: Column(
       children: <Widget>[
         Text('ข้อควำมที่ 1'),
         Padding(
          padding: const EdgeInsets.all(10),
          child: Text('ข้อควำมที่ 2'),
         ),
         Row(
          children: <Widget>[
            Padding(
             padding: const EdgeInsets.fromLTRB(10, 0, 20, 0),
              child: Text('ข้อควำมที่ 3'),
            ),
            Text('ข้อควำมที่ 4'),
           ],
         ),
```
ข้อความที่ 1 ข้อความที่ 2

ี่ ข้อความที่ 3 ข้อความที่ 4

### Container

คือ Widget ที่ใช้กําหนดพื้นที่ สามารถกําหนด ขนาด รูปร่าง หรือจัดวาง ตําแหน่ง รวมไปถึงการกําหนดลวดลายและตกแต่งด้วยสีให้สวยงามได้ ปกติ ตัว Container จะไม่แสดงผลขึ้นมาให้เห็น เราจะต้องกำหนดความสูงลงไป และขนาดของ Container ก็จะขยายเต็มพื้นที่ ใช้ในการจัดวาง UI ให้แสดงผล เหมาะสมกับหน้าจอ

#### ตัว Container มี Widget ภายในสามารถแบ่งออกเป็น Layer ได้แบบนี้

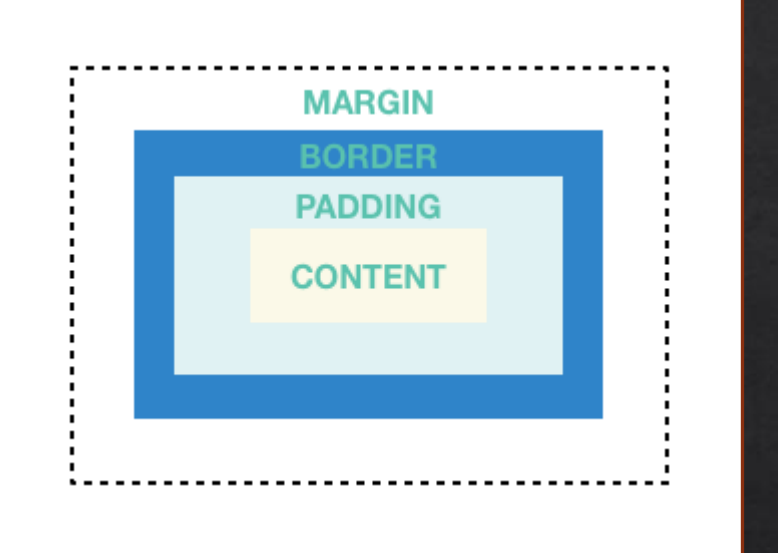

เรียงลําดับที่อยู่ของ Properties จากด้านนอกเข้าสู่ด้านในจะเป็น Margin > Border > Padding > Content ตัว Content นั้นจะถูกกำหนดโดย Properties ที่ชื่อ child ซึ่งสามารถบรรจุ Widget ได้หลายชนิด เช่น Row, Column, Image หรือว่าเป็น Container เอง แต่บรรจุได้แค่ตัวเดียว

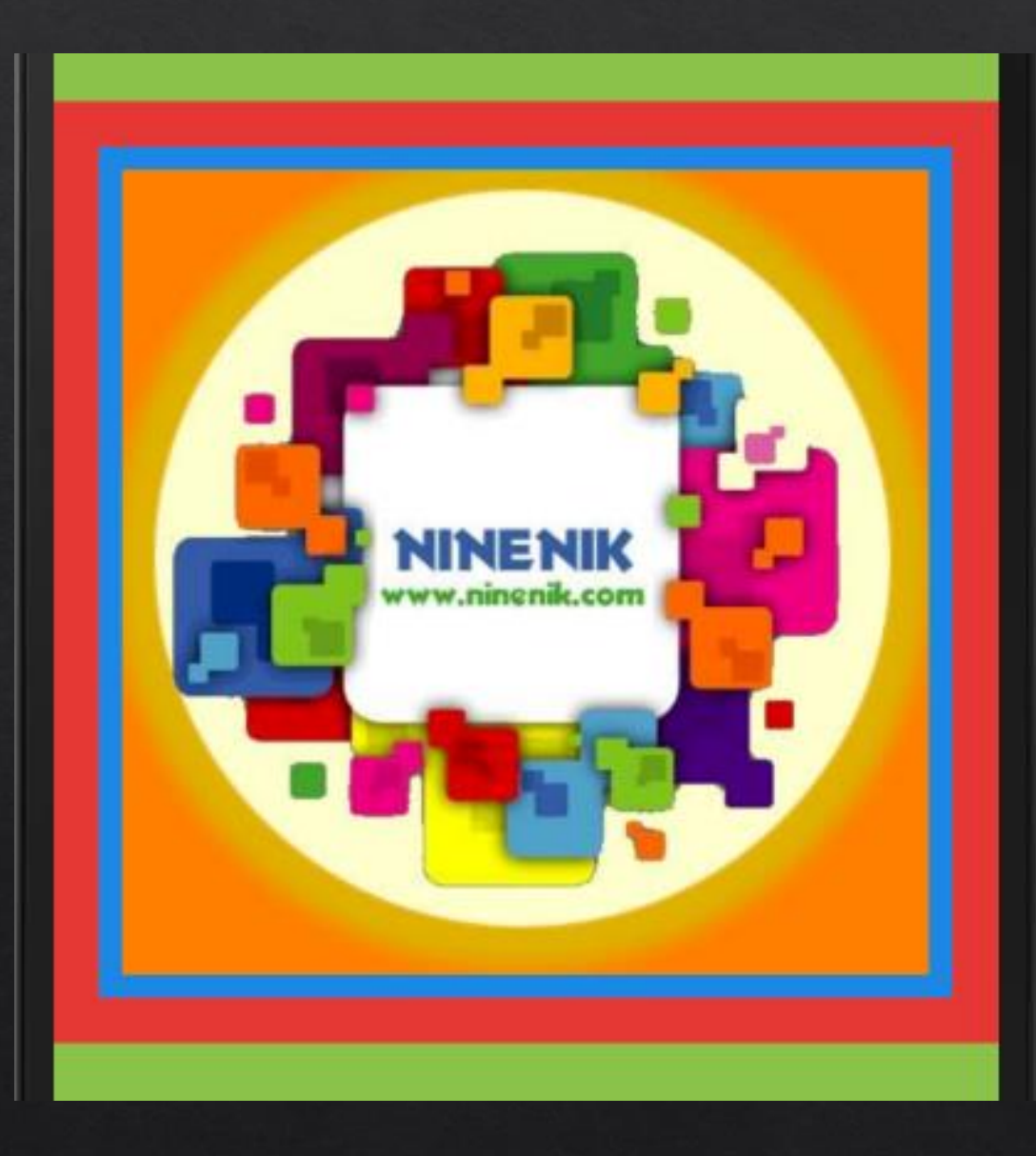

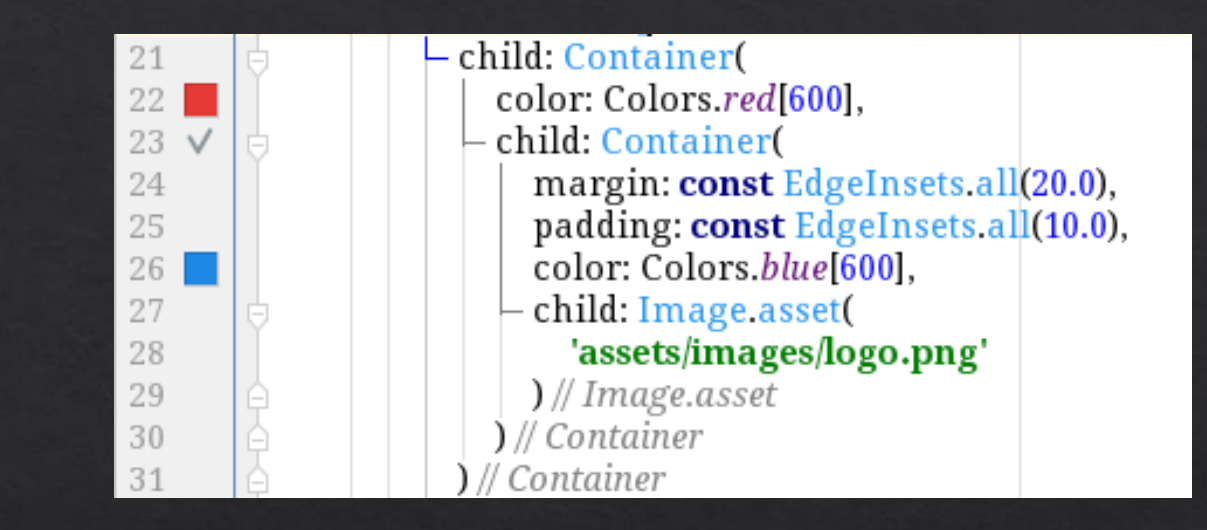

**margin** กําหนดให้มีช่องว่างเกิดข้ึนนอกกรอบของ widget container

**padding** เพิ่มระยะห่าง หรือช่องว่างทุกๆ ด้านของ widget ที่อยู่ใน widget container

**alignment** กําหนดตําแหน่งของการแสดงข้อความ ให้อยู่ก่ึงกลาง alignment : Alignment.center

**Center**[ child: Container[ margin: const EdgeInsets.all(10.0), color: Colors.amber[600], width: 48.0, height: 48.0,  $\mathbf{l}$  $\begin{array}{c} \hline \end{array}$ 

### **ListView**

เป็นเครื่องมือจัดรูปแบบการแสดงผลที่ทำให้วิดเจ็ตลูก (Children) สามารถ เลื่อนไปมาตามทิศทางที่ต้องการได้ ช่วยให้สามารถจัดรูปแบบการแสดงผล วิดเจ็ตจํานวนมากๆ ให้อยู่ภายในขอบเขตตามต้องการและไม่เกิดข้อผิดพลาดใน การแสดงผล

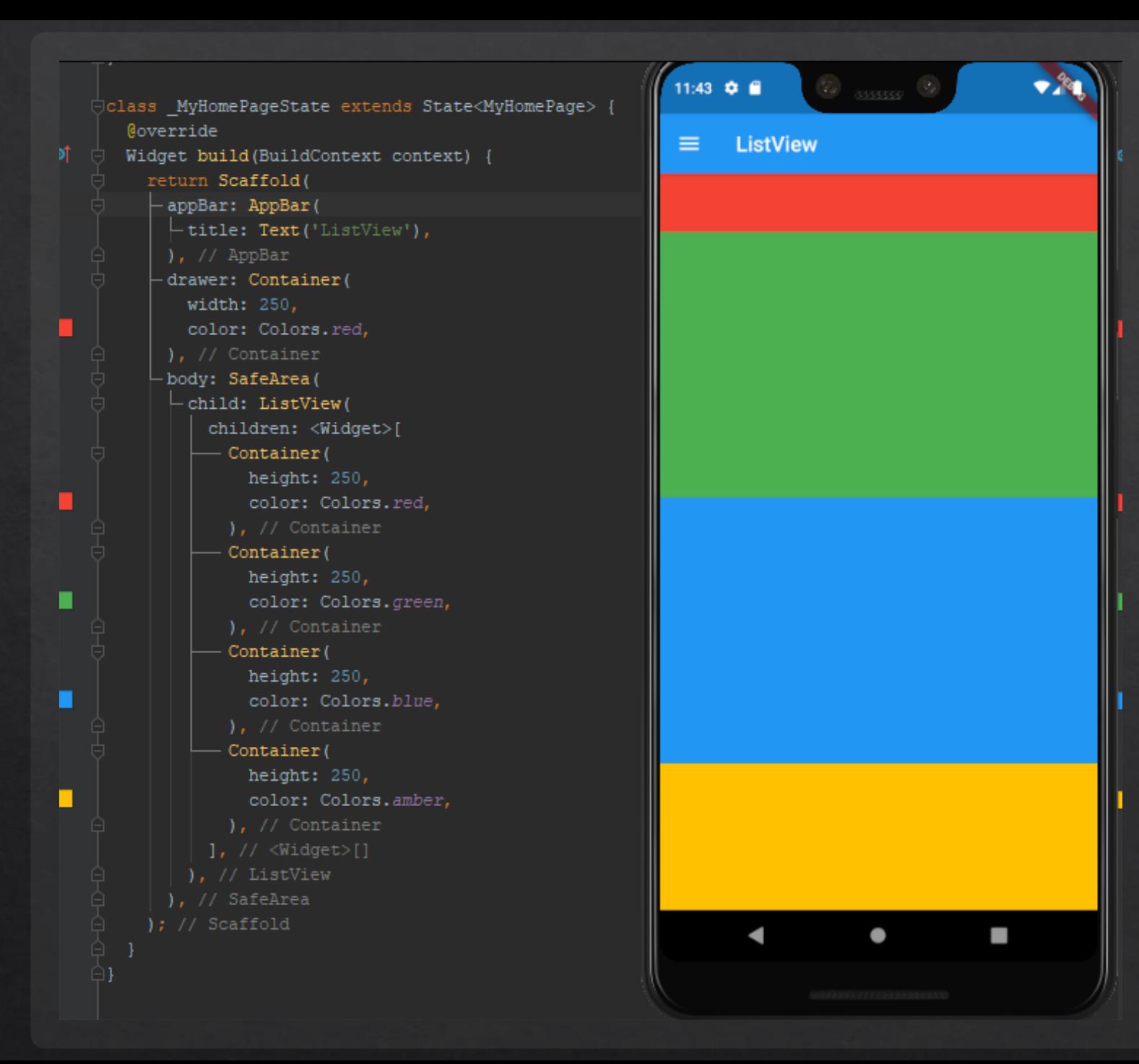

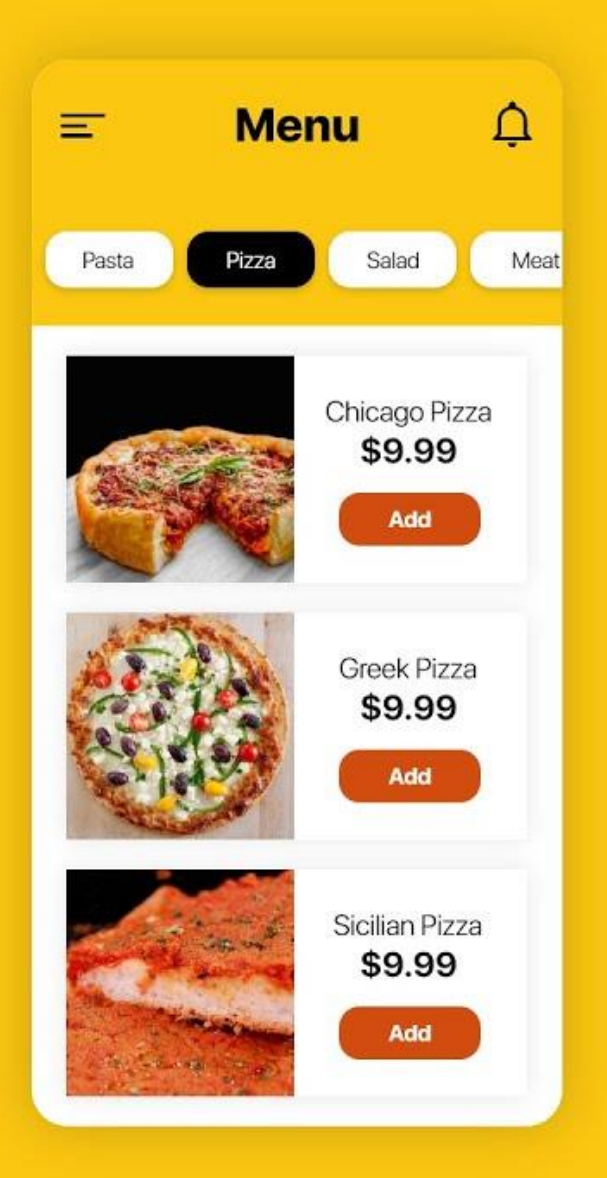

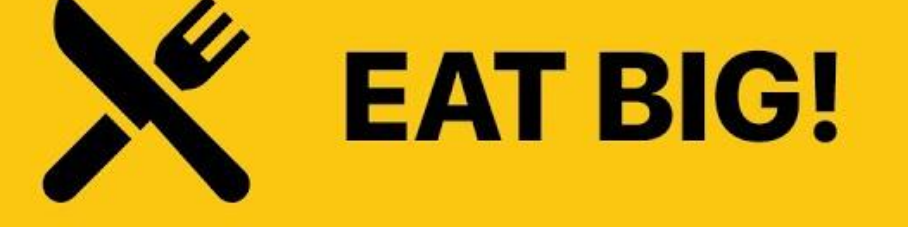

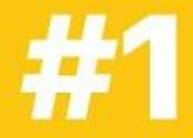

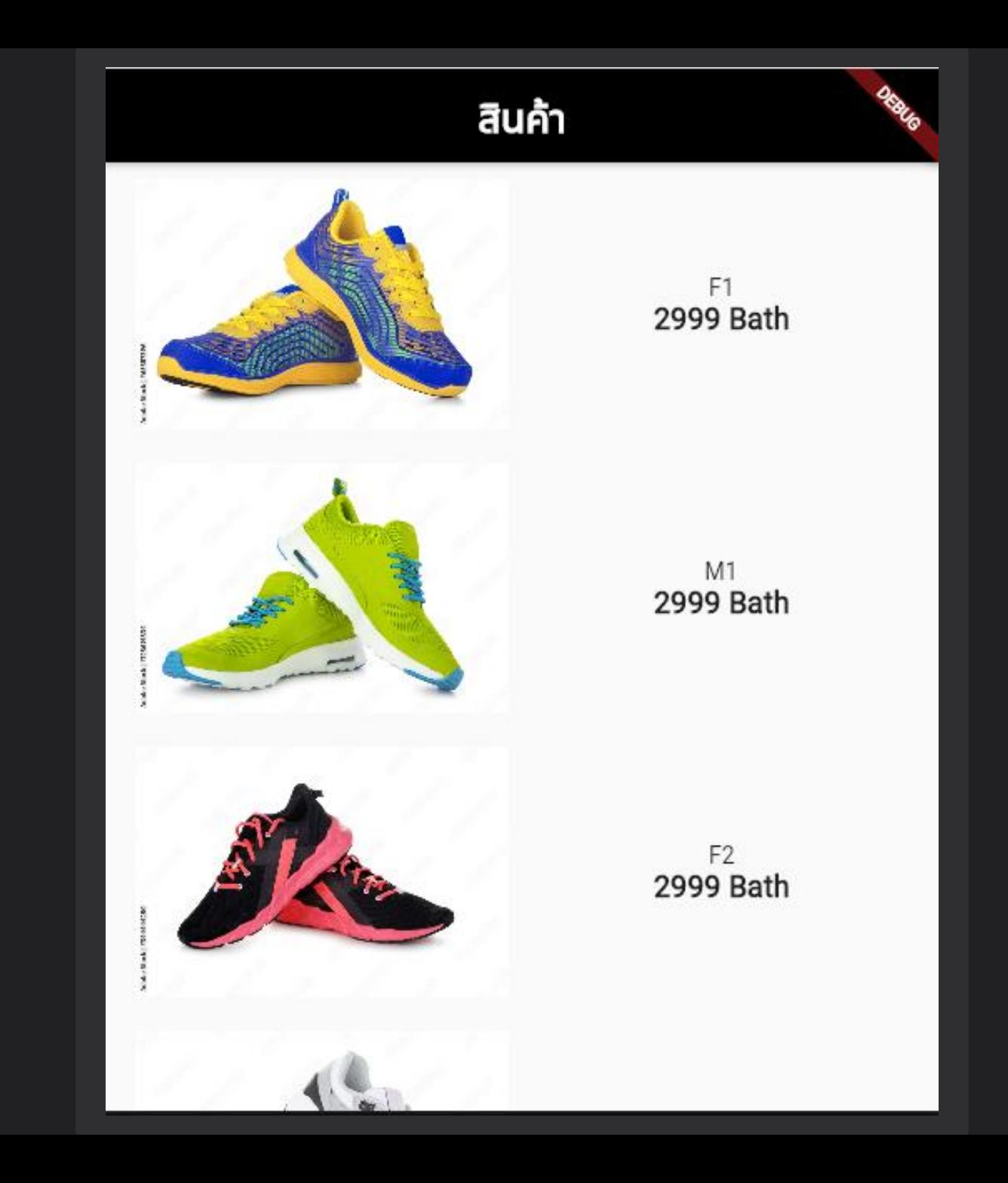

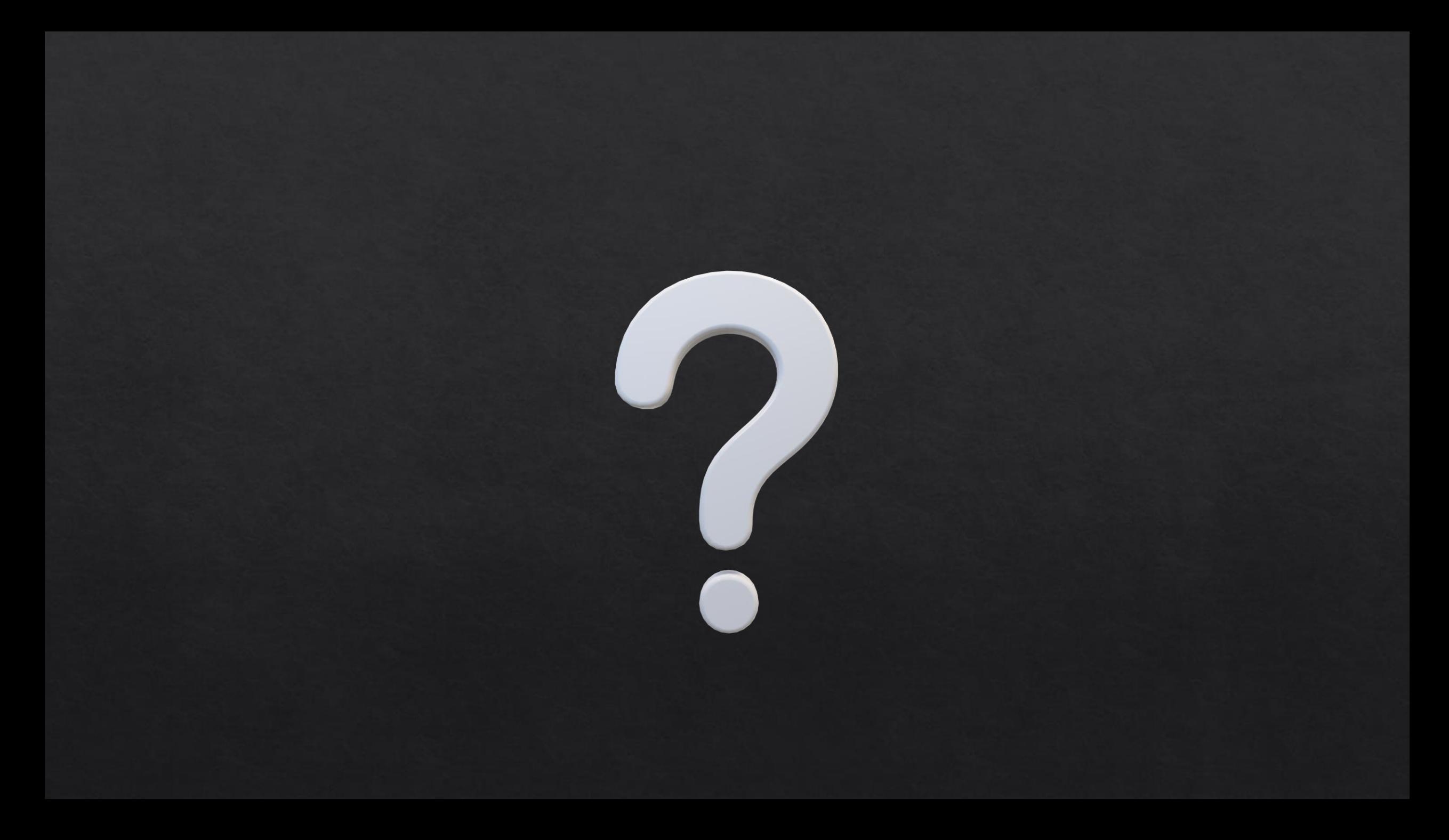

#### **Reference**

- KongRuksiam Official. https://www.youtube.com/c/KongRuksiamOfficial  $\Diamond$
- ้ เอกรินทร์ วทัญญูเลิศสกุล. (2563). พัฒนา Mobile App ด้วย Flutter & Dart. โปรวิชั่น, บจก. ◈
- $\text{\textdegree}$  จีราวุธ วารินทร์. (2564). ต่อยอดพัฒนาโมไบล์แอพด้วย Flutter + Firebase. ซิมพลิฟาย, สนพ.